## Get Started : RemoteView

#### Contents

 Prerequisites

 Technical Specifications

 Getting Started

 Assemble & Adjust Hardware

 Connect your camera

 Connect to Internet

 Connect to

 MachineAnalytics

### **Prerequisites**

In order to get access to RemoteView, you will need the Remote Camera Kit and a valid subscription.

### **Technical Specifications**

Technical Specifications for the Remote Camera Kit:

| Vertical adjustment range   | 120 mm         |
|-----------------------------|----------------|
| Horizontal adjustment range | 90 mm          |
| Angular adjustment range    | +/- 45 degrees |

# **Getting Started**

### Assemble & Adjust Hardware

- Mount the articulated arm to your structure using the two included M8 x 16mm screws and a 5mm hex drive.
   Note: For best camera quality and mechanical reliability, mount the articulated arm on a part of your structure where vibrations are minimal.
- 2. Adjust the camera position by using the adjustment screw on the Round to Round Angle Connector as shown below. This allows you to precisely aim the camera at your desired area.

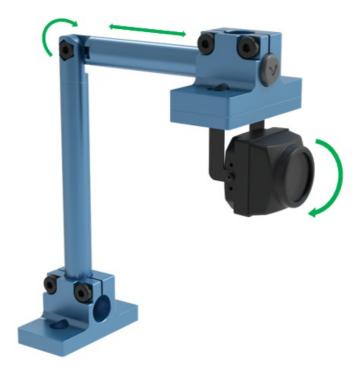

Articulated Arm Adjustability

#### Connect your camera

The camera cable has a nominal length of 5 meters and comes already pre-mated to the remote viewing camera. Simply connect the camera cable directly to the MachineMotion 2 on the Camera port (M12 Y-coded). If you need to extend the camera cable, you can:

- 1. Unmate the camera and the camera cable,
- 2. Insert a standard M12 A-coded 8-position male-female cable (such as <u>CE-CA-022-5000</u>) in-line between the camera and the camera cable.

### **Connect to Internet**

To establish the connection from your machine to the cloud, you will need to be connected to the internet via your Pendant.

- 1. On your pendant, navigate to the Network Connection page
- 2. From there, select and connect to your Wi-Fi network

### **Connect to MachineAnalytics**

- 1. Log into your account on the <u>vention.io</u> platform
- 2. Navigate to your dashboard and click on the Analytics tab

| ¥                                                                                                    |                                                              |                                                             |                                                           | 🔹 🗟 🤇 🛞 🔤                                                       |
|----------------------------------------------------------------------------------------------------|--------------------------------------------------------------|-------------------------------------------------------------|-----------------------------------------------------------|-----------------------------------------------------------------|
| Vention                                                                                                    | 88 Analytics                                                 |                                                             |                                                           | Hide Offline Machines                                           |
| Designs  Conders  Conders  Analytics  Designation  Conders  Conders  Cond | Vention Experience Center UR10e<br>7th Axis - Pick and Place | Vention Experience Center CNC<br>Router Machine<br>• E-Stop | Vention Experience Center Wall<br>of Automation<br>• Idle | Timing Beit Conveyor Assembly<br>Loop - 540x450 Gantry<br>• Ide |
| Settings                                                                                                    | 0 minutes<br>Today's Run Time                                | O minutes<br>Today's Run Time                               | 0 minutes<br>Today's Run Time                             | 0 minutes<br>Today's Run Time                                   |
| Part Library 🕻                                                                                                    | Remote View     More info                                    | Remote View     More info                                   | Remote View     More info                                 | Ci Remote View More info                                        |
| 2+ Invite Teammates                                                                                                    |                                                              |                                                             |                                                           |                                                                 |
| Leaderboard                                                                                                    |                                                              |                                                             |                                                           |                                                                 |
| Help & Resources                                                                                                    |                                                              |                                                             |                                                           |                                                                 |

#### 3. Identify the machine you want to monitor and click on RemoteView

Note: From the moment you connect the camera, allow a few minutes for the camera to be detected and streamed

| $\checkmark$                                                  |                                                              |                                                            |                                                          | (a) 🗑 (?) 🍙 🔤 Design                                   |
|---------------------------------------------------------------|--------------------------------------------------------------|------------------------------------------------------------|----------------------------------------------------------|--------------------------------------------------------|
| Vention                                                       | 88 Analytics                                                 |                                                            |                                                          | Hide Offline Machines                                  |
| <ul> <li>Besigns ●</li> <li>Grders</li> <li>Deploy</li> </ul> | Vention Experience Center UR10e<br>7th Axis - Pick and Place | Vention Experience Center CNC<br>Router Machine<br>• EStop | Vention Experience Center Wall<br>of Automation<br>• Ide | Timing Belt Conveyor Assembly<br>Loop - 540x450 Gantry |
| Analytics     Settings                                        | 0 minutes<br>Today's Run Time                                | 0 minutes<br>Today's Run Time                              | 0 minutes<br>Today's Run Time                            | 0 minutes<br>Today's Run Time                          |
| Part Library 🕑<br>Design Library 🕑                            | Remote View     More info                                    | Remote View     More info                                  | Remote View     More info                                | Remote View     More Info                              |
|                                                               |                                                              |                                                            |                                                          |                                                        |
|                                                               |                                                              |                                                            |                                                          |                                                        |
| <b>≛</b> + Invite Teammates                                   |                                                              |                                                            |                                                          |                                                        |
| Leaderboard                                                   |                                                              |                                                            |                                                          |                                                        |
| Help & Resources                                              |                                                              |                                                            |                                                          |                                                        |

4. Once on the RemoteView page, you should see the live video stream of the camera you just installed

Note: If you see the "offline" screen, make sure your camera is well connected and that you have an internet connection. Once that is confirmed, refresh the page

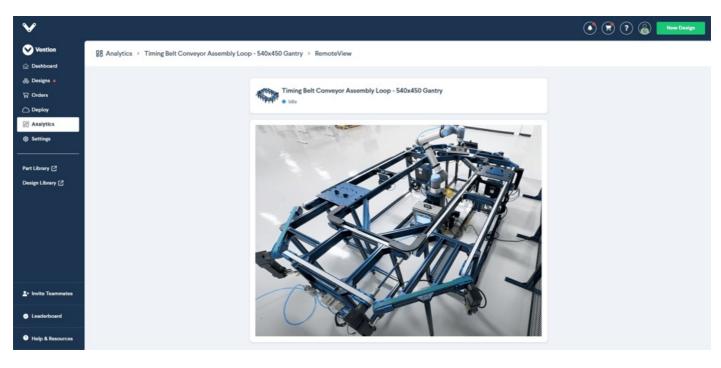

5. You can leverage this live stream to move the camera in the desired position for monitoring